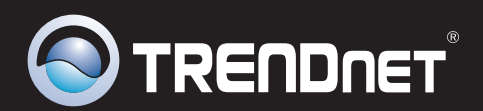

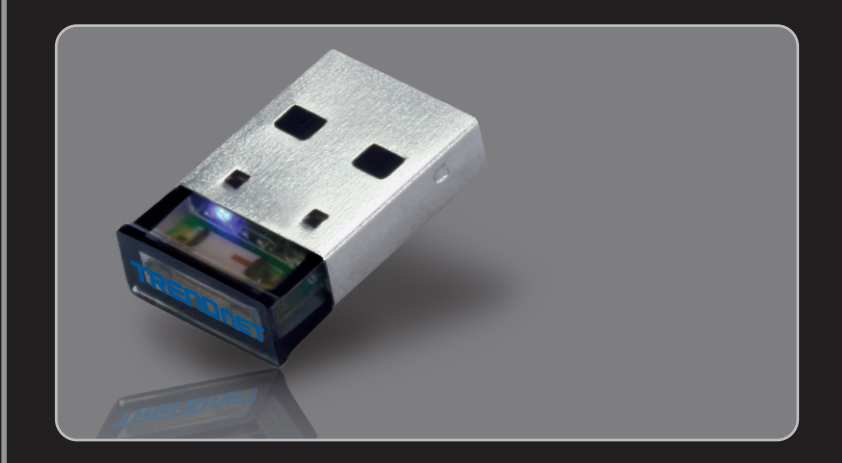

# **Guia de Instalação Rápida**

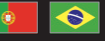

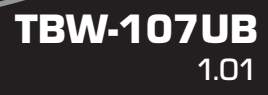

# **Índice**

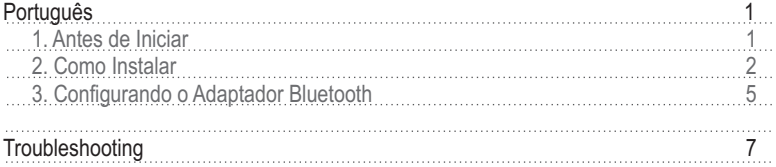

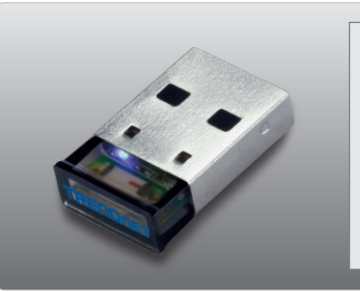

# **Conteúdo da Embalagem**

- TRW-107UR
- 
- TBW-107UB<br>• CD-ROM (de Driver & Utilitário)<br>• Guia Multilínguas de Instalação Rápida

# **Requisitos Mínimos do Sistema**

- 
- Drive de CD-ROM<br>• Compatível com padrão anterior USB 1.1 a 12 Mbps
- CPU: 1GHz ou superior (Windows 7) / 800MHz ou superior (Windows Vista) /<br>300MHz ou superiore (Windows XP / 2000)
- ?300MHz ou superiore (Windows XP / 2000) Memória: 1GB RAM ou superior (Windows 7) / 512MB RAM ou superior (Windows Vista) / 256MB RAM ou superior (Windows XP / 2000)<br>• Espaço em Hard Drive: 50 MB ou superior
- 
- Espaço em Hard Drive: 50 MB ou superior<br>• Windows 7(32/64-bits) / Vista(32/64-bits) / XP(32/64-bits) / 2000(32/64-bits)

# **2. Como instalar**

# **Nota:**

- 1. Não conecte o Adaptador USB TBW-107UB até ser instruído a fazê-lo.
- 2.Se você tem algum driver Bluetooth (software) previamente instalado em seu computador ou dispositivo Bluetooth interno, favor remover o driver e desabilitar o dispositivo Bluetooth interno antes de iniciar a instalação.

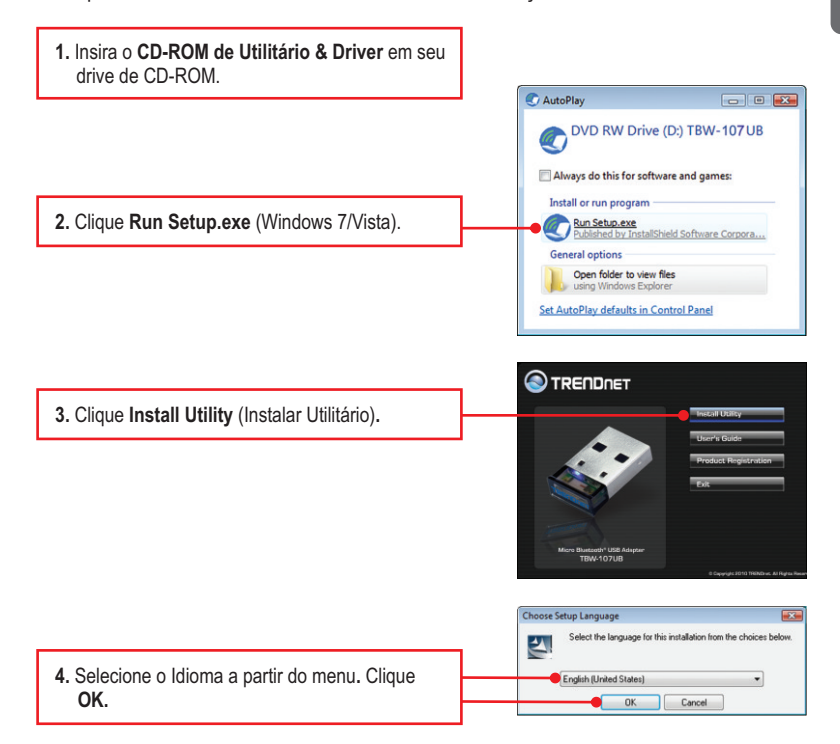

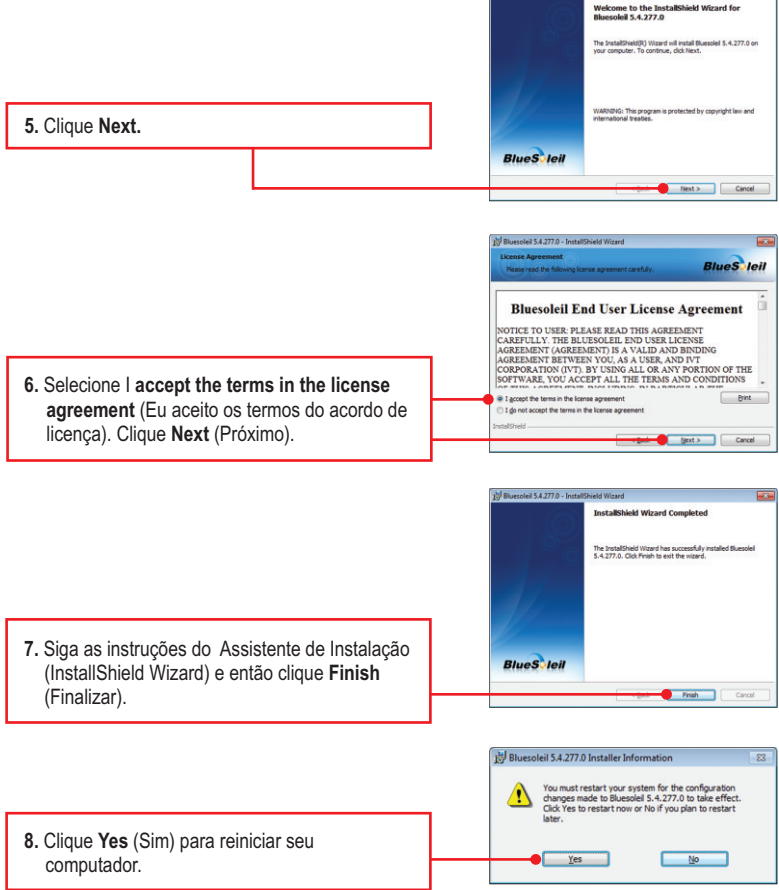

 $\frac{1}{2\sqrt{2}}$ Bluesoleil 5.4.277.0 - InstallShield Wizard

F

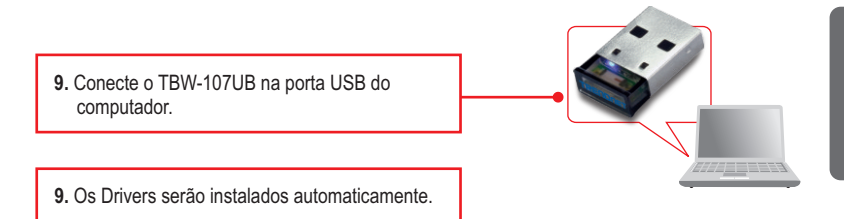

# **Agora sua instalação está completa.**

**4**

**Nota:** Certifique-se de que seu dispositivo Bluetooth está ligado e em modo de pareamento.

**1.** Duplo clique no ícone **BlueSoleil** na área de trabalho.

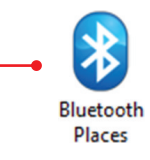

**2.** O TBW-107UB procurará automaticamente por dispositivos remotos. Se isto não ocorrer, clique **Search Devices** (Procurar Dispositivos).

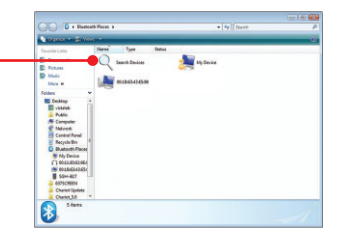

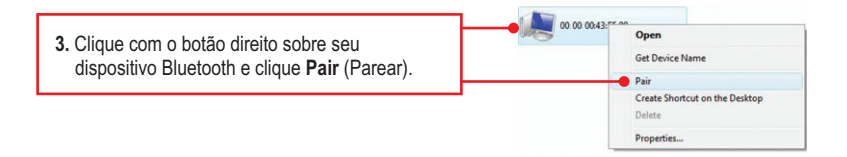

**3.** Digite um **Código de Segurança Bluetooth**  (**Passkey)** (por exemplo: 0000. Favor consultar o manual do seu dispositivo bluetooth para mais informações) e então clique **OK**. Depois coloque o mesmo **Código de Segurança Bluetooth** (**Passkey)** em seu dispositivo Bluetooth.

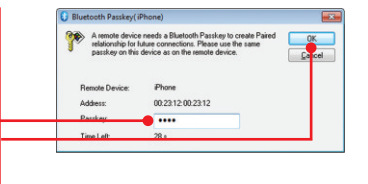

#### **Sua instalação agora está completa.**

Para informações detalhadas sobre esta e outras configurações avançadas do **TBW-107UB**, favor recorrer ao Guia do Usuário incluído no CD-ROM de Utilitários & Driver ou ao website da TRENDnet em www.trendnet.com

#### **Registre Seu Produto**

Para garantir o alto nível do serviço e suporte ao consumidor, por favor tire um minuto para registrar seu produto Online em: **www.trendnet.com/register** Agradecemos por ter escolhido TRENDnet

# **1. O Windows não foi capaz de reconhecer meu hardware. O que devo fazer?**

- 1. Certifique-se de que seu computador possui os requisitos mínimos especificados na Seção 1 deste Guia Instalação Rápida.
- 2. Você deve instalar o utilitário do Bluetooth **ANTES** de instalar fisicamente seu Adaptador Bluetooth.
- 3. Plugue o adaptador em uma entrada USB diferente.

# **2. O software Bluetooth não é capaz de detectar meu dispositivo Bluetooth habilitado. O que devo fazer?**

- 1. esabilite qualquer software de firewall como ZoneAlarm ou Norton Internet Security. Se você tem Windows 7, Windows XP ou Vista instalado em seu computador, certifique-se de que desabilitou o firewall que vem embutido.
- 2. Certifique-se de que o dispositivo Bluetooth está ligado
- 3. Certifique-se de que seu dispositivo Bluetooth está a menos de 50 metros do TBW-107UB.

# **3. Eu não consigo parear meu dispositivo Bluetooth ao Adaptador USB TBW-107UB. O que devo fazer?**

- 1. Certifique-se de que o dispositivo Bluetooth está ligado.
- 2. Certifique-se de que seu dispositivo Bluetooth está no modo de pareamento.
- 3. Certifique-se de colocar o mesmo **Passkey** (senha) em ambos dispositivos.

# **4. Eu não estou recebendo taxa de dados de 3 Mbps através do adaptador. O que devo fazer?**

Para obter taxa de dados plena, seu dispositivo Bluetooth deve suportar Bluetooth v2.0 com EDR (Enhanced Data Rate).

Se você ainda encontrar problemas ou tiver alguma dúvida referente ao **TBW-107UB**, favor recorrer ao Guia do Usuário incluído no CD-ROM de Utilitários e Driver ou entrar em contato com o Departamento de Suporte Técnico da Trendnet

#### **Certifications**

This equipment has been tested and found to comply with FCC and CE Rules. Operation is subject to the following two conditions:

(1) This device may not cause harmful interference.

(2) This device must accept any interference received. Including interference that may cause undesired operation.

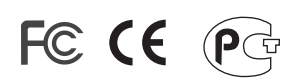

Waste electrical and electronic products must not be disposed of with household waste. Please recycle where facilities exist. Check with you Local Authority or Retailer for recycling advice.

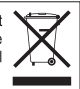

**NOTE:** THE MANUFACTURER IS NOT RESPONSIBLE FOR ANY RADIO OR TV INTERFERENCE CAUSED BY UNAUTHORIZED MODIFICATIONS TO THIS EQUIPMENT. SUCH MODIFICATIONS COULD VOID THE USER'S AUTHORITY TO **OPERATE THE FOUIPMENT.** 

#### **ADVERTENCIA**

En todos nuestros equipos se mencionan claramente las caracteristicas del adaptador de alimentacón necesario para su funcionamiento. El uso de un adaptador distinto al mencionado puede producir daños fisicos y/o daños al equipo conectado. El adaptador de alimentación debe operar con voltaje y frecuencia de la energia electrica domiciliaria existente en el pais o zona de instalación.

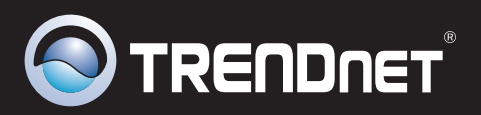

# **Product Warranty Registration**

Please take a moment to register your product online. Go to TRENDnet's website at http://www.trendnet.com/register

**TRENDNET 20675 Manhattan Place Torrance, CA 90501 USA**

Copyright ©2010. All Rights Reserved. TRENDnet.